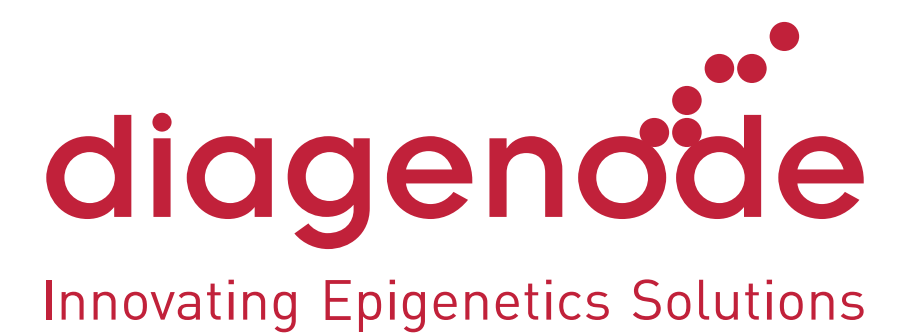

# D-Plex mRNA-seq Kit

## mRNA library preparation kit for Illumina® sequencing

Cat. No. C05030033 (24 rxns)

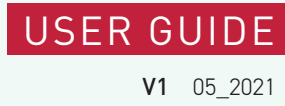

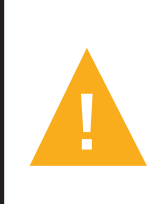

Please read this manual carefully before starting your experiment

Indexes are not included in this kit and are available separately. Please check "Required materials not provided" section.

# Summary

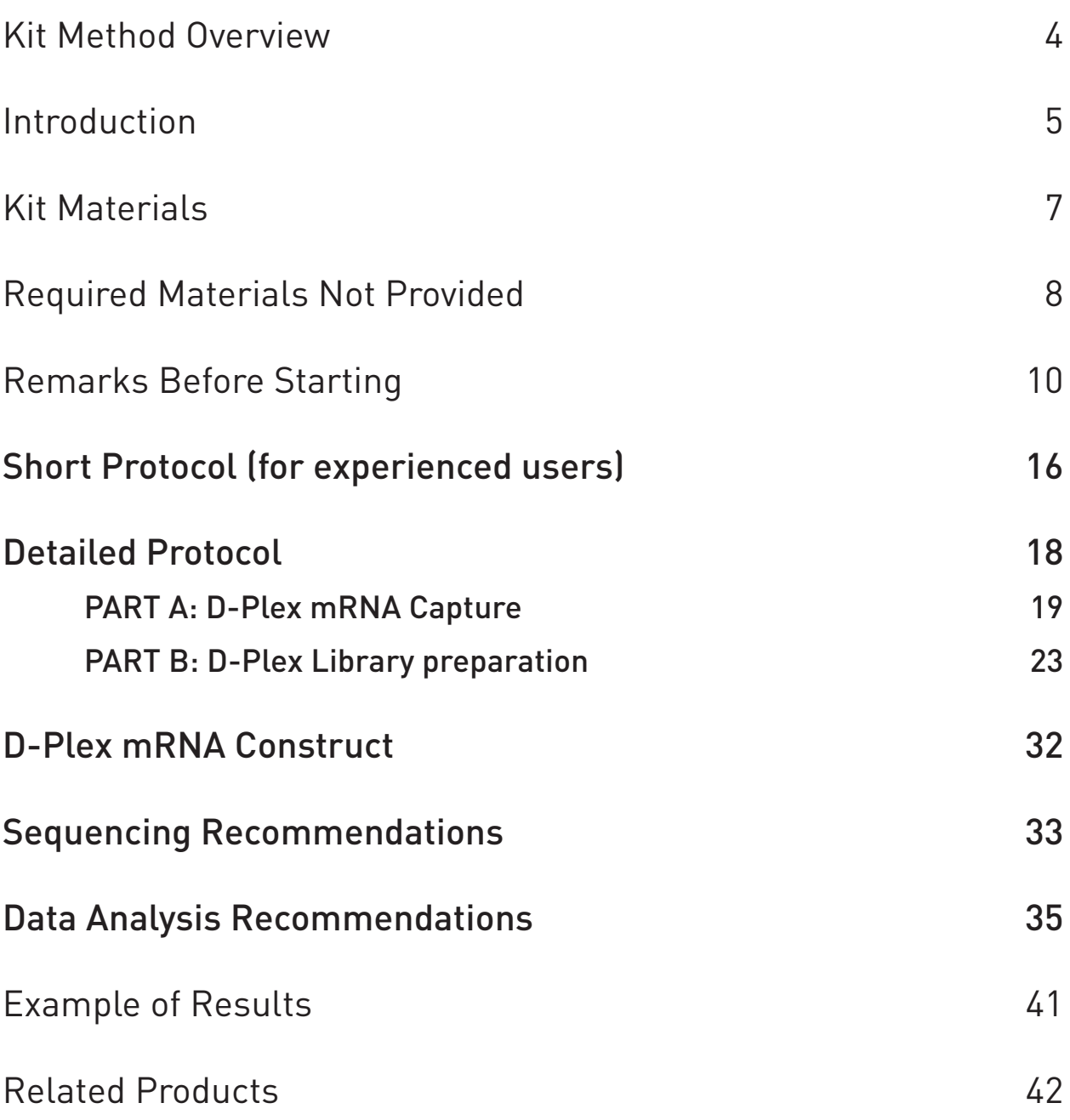

## Kit Method Overview

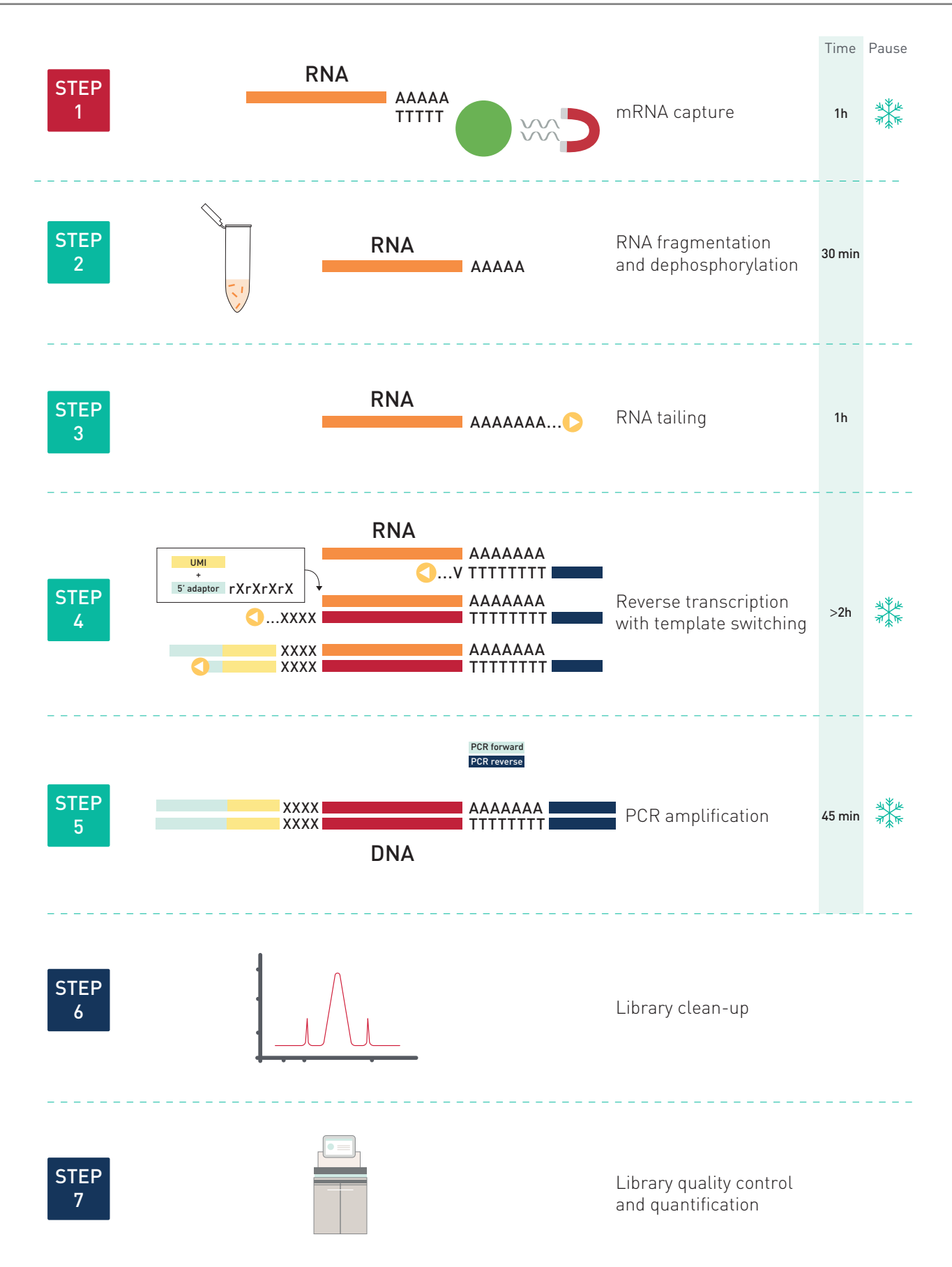

# Introduction

The Diagenode D-Plex mRNA-seq Library Preparation kit is a tool designed for the study of the whole coding part of the transcriptome. The present kit incorporates the unique **D-Plex technology** to generate directional mRNA libraries for Illumina sequencing directly from total RNAs.

The D-Plex technology utilizes the innovative capture and amplification by tailing and switching, a ligation-free method for library preparation and offers key advantages such as:

- Ultra-low input capability of the library preparation
- Ease of use in a one day, one tube protocol
- High quality libraries with higher library complexity than most of other available library preparation kits for RNA-sequencing

The D-Plex mRNA-seq kit (C05030033) is composed of the D-Plex mRNA capture module (C05030032) and the D-Plex Total RNA-seq kit (C05030031). The mRNA capture protocol is based on oligo(dT) magnetic beads to capture poly(A)-tailed RNAs such as messenger RNAs (mRNAs) and some long non-coding RNAs (lncRNAs). The other transcripts present in the total RNA sample – without poly(A) tails – will not be captured by the oligo(dT) beads and hence will not be extracted from the total RNA sample. It should be noted that certain mRNAs from different organisms do not bear a poly(A) tail and will thus not be captured (e.g. prokaryotes, FFPE-degraded mRNAs). The D-Plex Total RNA-seq library preparation protocol delivers a high-sensitivity detection method that incorporates the widest possible diversity of mRNAs.

The core of the D-Plex technology relies on ligation-free reactions to attach the Illumina adaptors to both ends of the library construct. The entire library construction protocol, starting with mRNAs, can be completed in less than 5 hours with minimal handling steps and handson time. The workflow includes template fragmentation and end repair, polynucleotide tailing, reverse transcription with template-switching, and PCR amplification. The directionality of the template-switching reaction preserves the strand orientation of the mRNA template, which thus provides indication on the DNA strand from which the mRNA was

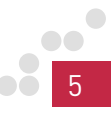

transcribed. Retaining strandness information allows for identification of antisense transcripts, determination of the transcribed strand of non-coding RNAs, and measurement of expression levels of coding or non-coding overlapping transcripts.

For optimal workflow flexibility, D-Plex Unique Dual Indexes Modules (C05030021 and C05030022) are available separately from the library preparation kit, providing PCR primers for library multiplexing up to 48. The use of unique dual indexes (UDI) is highly recommended to mitigate errors introduced by read misassignment, including index hopping frequently observed with patterned flow cells such as Illumina's NovaSeq 6000 system.

An important addition to the D-Plex set of features is the use of unique molecular identifiers (UMI) to each transcript incorporated in the library. Given this new addition, it is now possible to exclude PCR duplicates from a set of reads, thus improving the transcript expression quantification.

# Kit Materials

The D-Plex mRNA-seq kit (C05030033) includes the D-Plex Total RNAseq kit (C05030031) and the D-Plex mRNA Capture module (C05030032).

Table 1. Components of the D-Plex Total RNA-seq kit (C05030031)

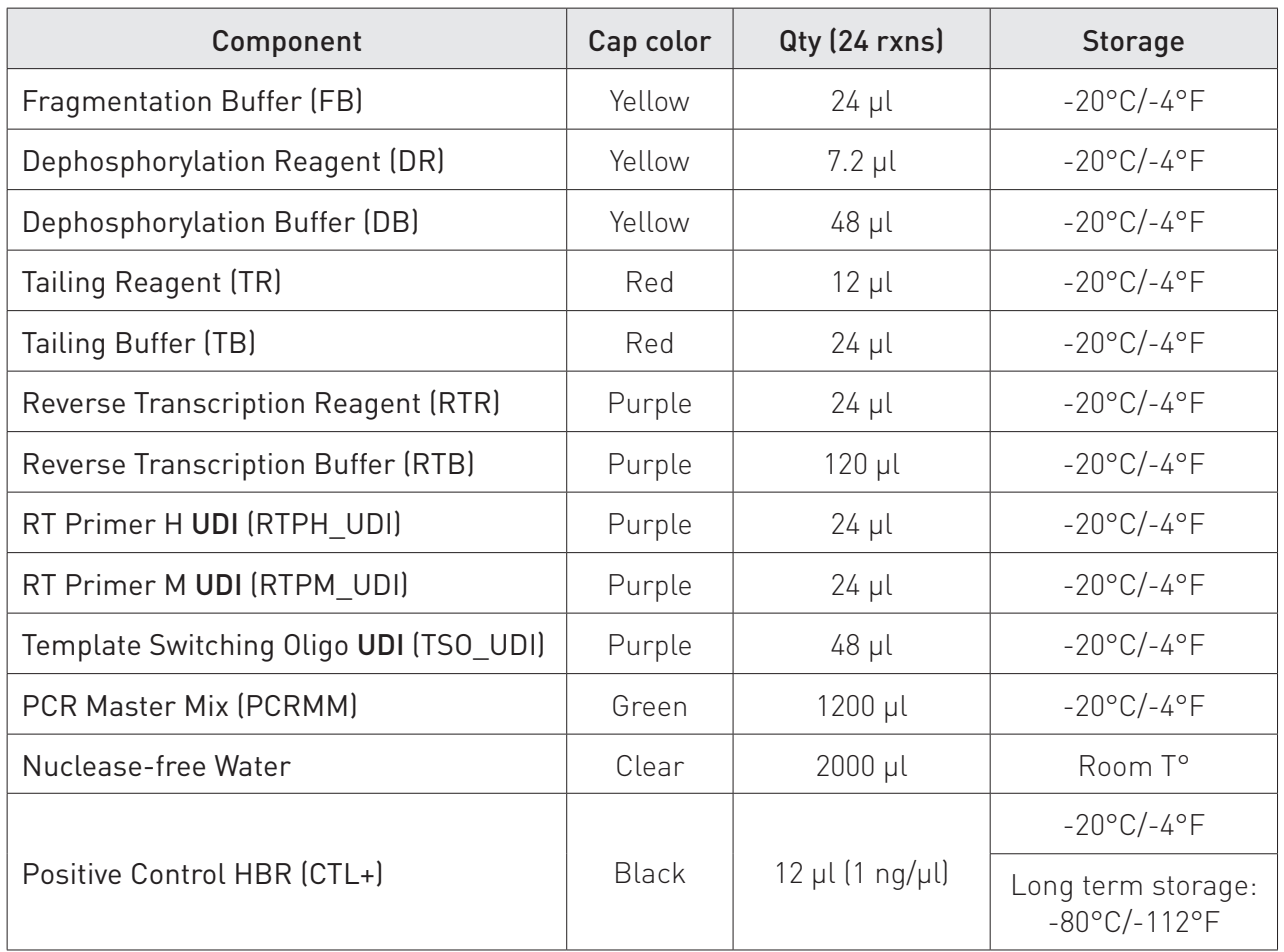

#### Table 2. Components of the mRNA Capture module (C05030032)

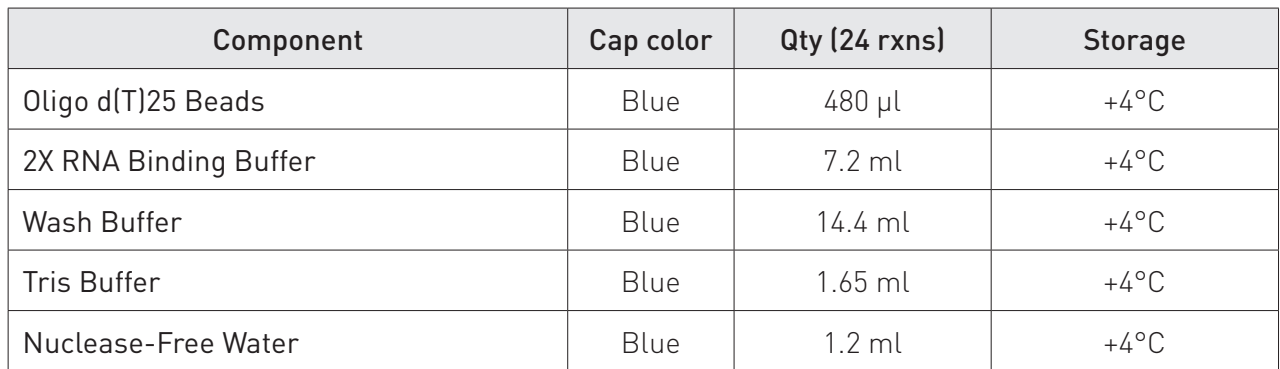

#### Storage

The components should be stored at temperatures indicated in Table 1 and Table 2.

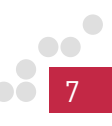

# Required Materials Not Provided

#### Indexes

Specific D-Plex indexes were designed and validated to fit this technology and are **not included** in this kit, providing you with total flexibility. They can be bought separately according to your needs. Please choose the format that suits you best among the compatible references to:

Table 3. D-Plex Unique Dual Indexes Modules and their corresponding references

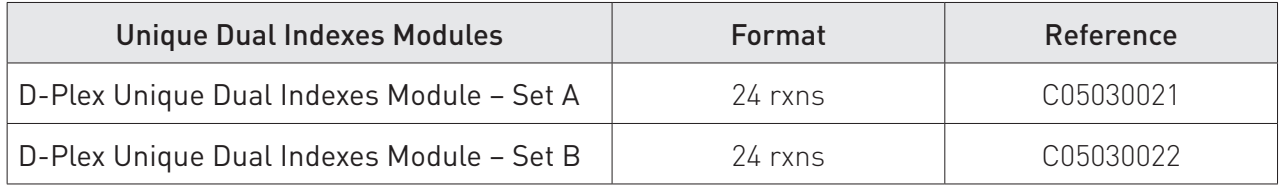

#### General equipment and reagents

- Gloves to wear at all steps
- Single channel pipettes and corresponding RNase-free filter tips: 10 µl, 20 µl, 200 µl, 1,000 µl
- Crushed ice
- RNase AWAY™ decontamination reagent (ThermoFisher Scientific, 10328011)
- Nuclease-free tubes: 0.2 ml, 1.5 ml
- Table top centrifuge with strip rotor
- Vortex agitator
- Tube holder for 0.2 ml, 1.5 ml tubes
- DiaMag 0.2 ml tube magnetic rack (Diagenode, B04000001)
- DiaMag 1.5 ml tube magnetic rack (Diagenode, B04000003)
- Thermal cycler

#### mRNA capture

- DiaMag 0.2 ml tube magnetic rack (Diagenode, B04000001)
- Absolute ethanol (VWR, 20821.310)
- Agilent 2100 Bioanalyzer® (Agilent) and Agilent RNA Pico 6000 (Agilent, 5067-1513)

#### Post-PCR libraries clean-up

- Agencourt® AMPure® XP Beads (Beckman Coulter, A63881)
- Absolute ethanol (VWR, 20821.310)
- DNase-free, RNase-free ultrapure water

#### DNA library size and yield estimation

- Agilent 2100 Bioanalyzer® Agilent and High Sensitivity DNA Kit (Agilent, 5067-4626)
- Qubit® Fluorometer (Thermo Fisher Scientific) and Qubit® dsDNA HS Assay Kit (Thermo Fisher Scientific, Q32851)

## Remarks Before Starting

#### General recommendations

- Read the complete manual before first time use.
- Decontaminate the working area as well as all the tools used to perform the library preparation with RNase AWAY™ reagent.
- Wear gloves at all steps to protect the RNA sample from degradation by contaminants and nucleases.
- All containers and storage areas must be free of contaminants and nucleases.
- Add enzymes to reaction solutions last and thoroughly incorporate them by pipetting up and down the solution several times, and never vortex reagents mix.
- When using the protocol for the first time for a definite type of sample, we strongly recommend using the positive HBR control included in the kit.
- It is recommended to use good quality total RNA sample (RIN ≥ 7) as starting material for mRNA capture.
- Unless otherwise stated, the lid of the thermal cycler used to carry the reactions should be set at 105°C.

#### Designing your D-Plex RNA-seq experiment

The D-Plex mRNA-seq protocol incorporates mainly exonic coding mRNAs but also some long non-coding RNAs bearing a poly(A) tail in the final library for sequencing.

If you work with already purified or enriched RNAs and you do not intend to perform an enrichment for mRNA transcripts, please use the D-Plex Total RNA-seq kit (C05030031) and proceed directly with the library preparation protocol.

If you are specifically interested in small non-coding RNA discovery and profiling, we recommend using the D-Plex Small RNA-seq kit (C05030001).

Therefore, the choice of the D-Plex RNA-seq kit should be made based on a clear understanding of the scientific question in a given environment before proceeding to RNA-seq library preparation as the choice of methodology will strongly impact the end results.

#### **Template**

The D-Plex mRNA-seq kit has been developed for efficient mRNA capture and library preparation from good quality total RNAs (RIN  $\geq$  7).

After mRNA capture, if the quantity of recovered RNAs is not limited, we recommend to assess the RNA concentration, integrity and quality using the Agilent RNA 6000 Pico kit (Agilent, 5067-1513) before library preparation. This is only possible if the starting amount of total RNAs is high enough to recover sufficiently enriched RNAs which can then be detected by the BioAnalyzer® system.

If quantification is not possible because of limited amount of material, we recommend using a control sample at high concentration in parallel to assess a percentage of recovery. This recovery rate (usually 0.1-1% for mRNA capture) can be calculated and taken into account to estimate the RNA quantity used for library preparation.

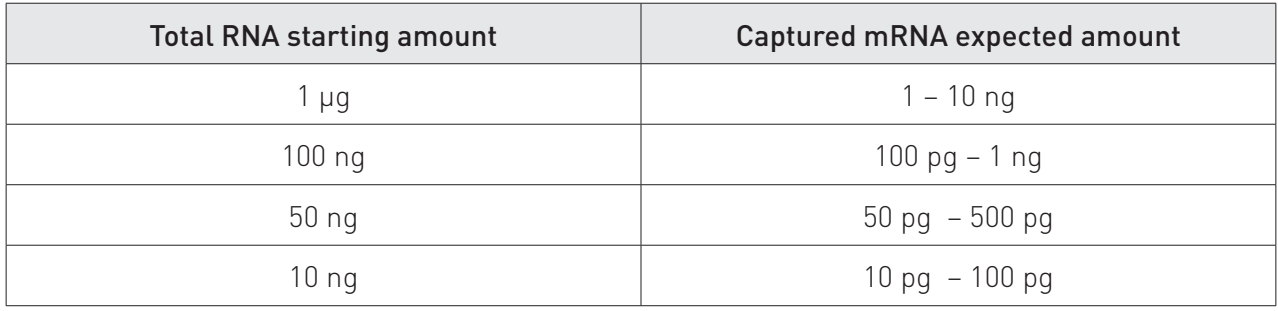

Table 4. Estimation of the quantity of recovered RNAs after mRNA capture

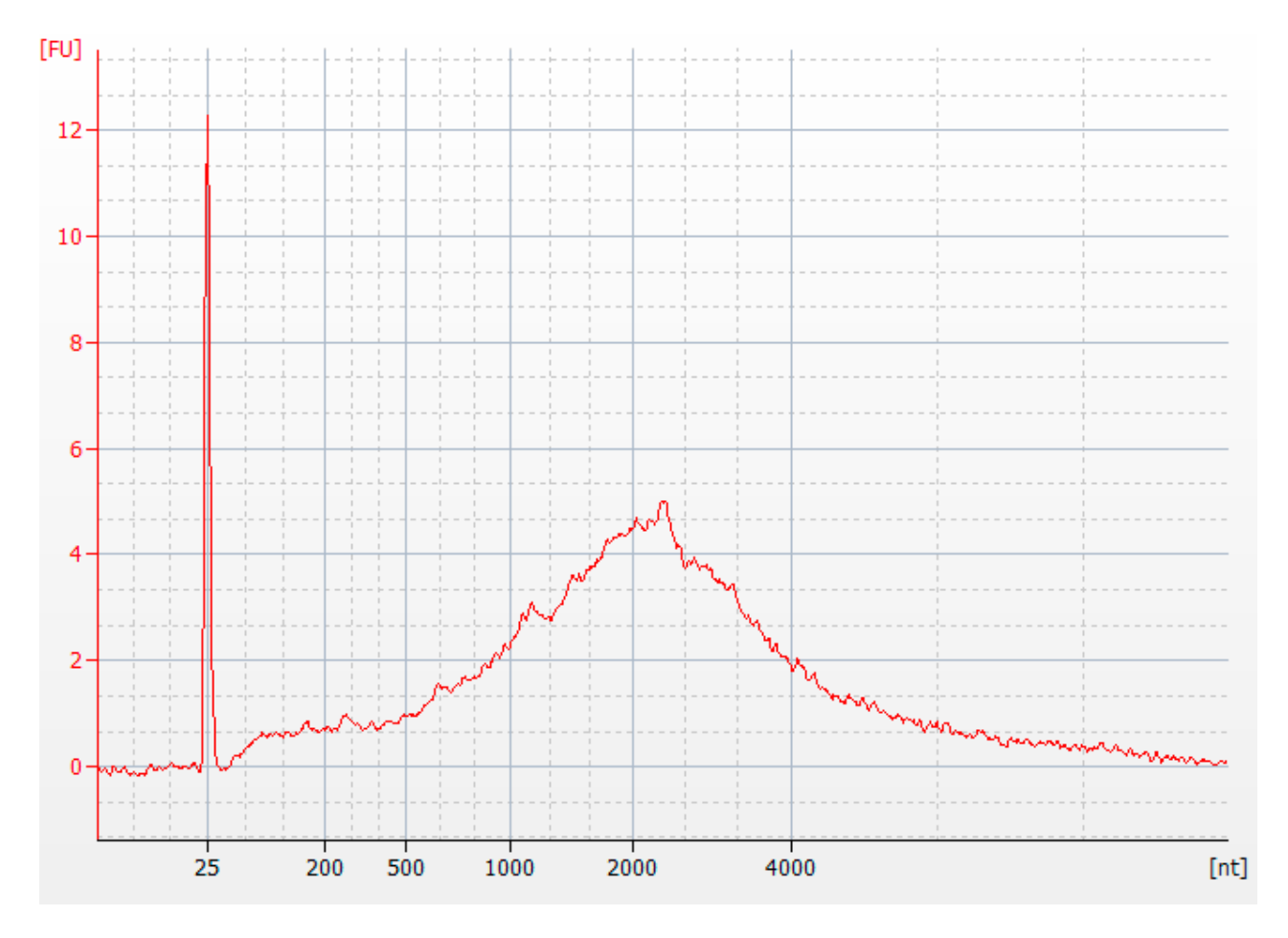

Figure 1: RNA electrophoregram of poly(A) selected mRNAs after the mRNA capture from 1 µg total Human Brain RNA (HBR) using the D-Plex mRNA Capture module (Diagenode, C05030032).

#### Starting material

The D-Plex mRNA-seq protocol overall protocol, which includes first the D-Plex mRNA capture protocol and then the D-Plex Total RNA-seq library preparation protocol, has been validated for starting amounts ranging from 10 ng up to 5 µg of purified total RNAs.

A starting volume of 50 µl is used in the initial mRNA capture process. RNA templates should be dissolved in nuclease-free water in this volume before starting the mRNA capture protocol.

The RNA sample should be free of salts (Mg2+, guanidinium salts) or organic compounds (phenol, ethanol).

#### Multi-sample protocol

The protocol describes the library preparation process for one single sample. If the interest is to prepare more than one sample in parallel, please scale up accordingly.

#### Multiplexing advices

The PCR primers can be used for library multiplexing up to 48. In case of a multiplexing scenario, it is recommended to follow Illumina's library pooling guidelines that are explained in the D-Plex Unique Dual Indexes manual.

#### Positive control: total human brain RNA

A positive control is supplied in the kit for 12 reactions at a ready-to-use concentration of 1 ng/µl. This control RNA is meant to monitor the library preparation efficiency. Typically, 1 ng of control RNA prepared with the D-Plex protocol and amplified during 14 PCR cycles will yield a minimum of 5 ng/µl of dsDNA after library purification in 20 µl.

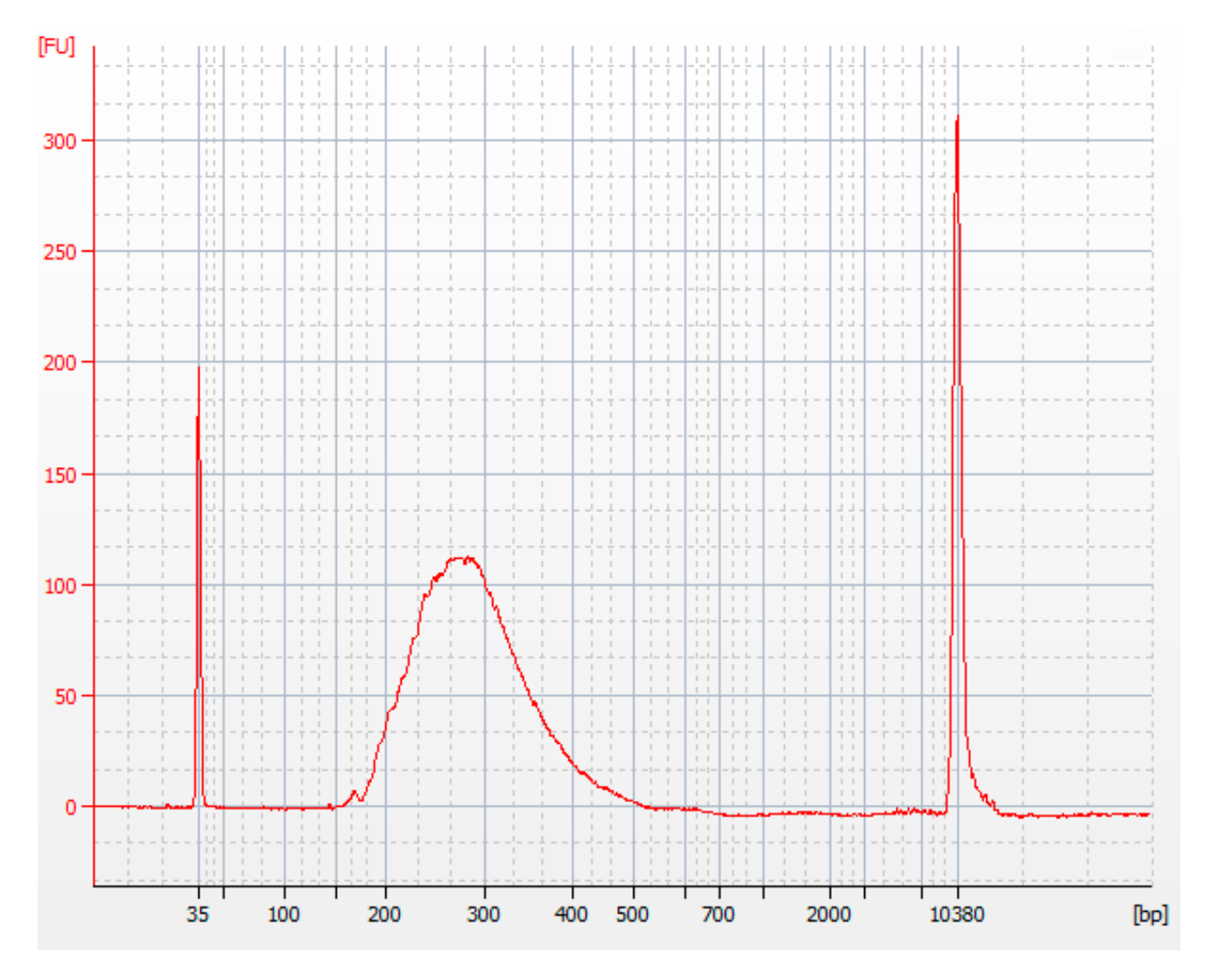

Figure 2: DNA electrophoregram of a D-Plex Total RNA-seq library prepared from 1 ng total Human Brain RNA (HBR). 1 ng of the library was loaded on the Bioanalyzer.

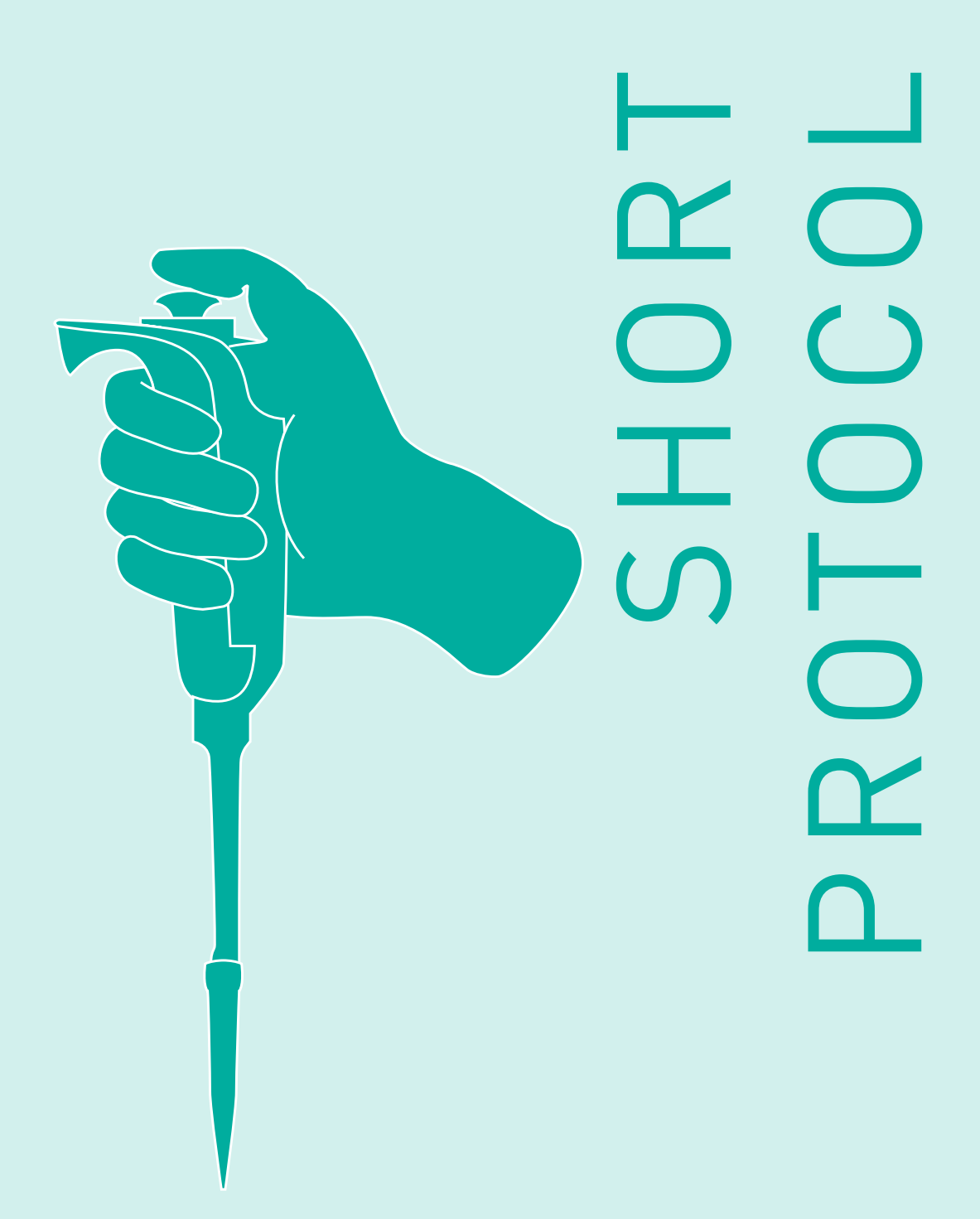

### FOR EXPERIENCED USERS

### Short Protocol For Experienced Users

Starting material: 10 ng - 5 µg of purified total RNAs in a 50 µl total volume of nuclease-free water.

- 1. Capture poly(A)-tailed RNAs using oligo(dT) magnetic beads. Please refer to Part A of the detailed protocol for complete instructions.
- 2. Transfer 7 µl of captured mRNAs in a RNase-free tube.
- 3. Add 1 µl of Fragmentation Buffer (FB), incubate for 7 minutes at 94°C, and then cool down on ice.
- 4. Prepare the Dephosphorylation Master Mix (DMM) by mixing 2 µl of Dephosphorylation Buffer (DB) and 0.3 µl of Dephosphorylation Reagent (DR) in a RNase-free tube.
- 5. Add 2 µL of the DMM to the sample, incubate for 15 minutes at 37°C, and then cool down on ice.
- 6. Prepare the Tailing Master Mix (TMM) by mixing 1 µl of Tailing Buffer (TB) and 0.5 µl of Tailing Reagent (TR) in a RNase-free tube.
- 7. Add 1.5  $\mu$ l of TMM to the sample, incubate for 40 minutes at 37 $\mathrm{^{\circ}C}$  + 20 minutes at 65°C, and then cool down on ice.
- 8. Add 1 µl of Reverse Transcription Primer UDI (RTP\_UDI) to the sample on ice:
	- For 50 ng 500 pg captured mRNA, use RTPH UDI
	- For 500 pg 50 pg captured mRNA, use RTPM UDI
- 9. Incubate for 10 minutes at 70°C, then slowly decrease to 25°C by ramping down at 0.5°C/second, and incubate for 2 minutes at 25°C.
- 10. Take the Template Switch Oligo UDI (TSO UDI) tube out of the freezer and let it thaw on ice.
- 11. Prepare the Reverse Transcription Master Mix (RTMM) by mixing 5 µl of Reverse Transcription Buffer (RTB) and 1 µl of Reverse

Transcription Reagent (RTR) in a RNase-free tube. Place the RTMM on ice until addition to the sample.

- 12. Add 6 µl of RTMM to the sample and incubate for 15 minutes at 25°C.
- 13. Add 2 µl of TSO UDI to the sample and incubate for 120 minutes at 42°C + 10 minutes at 70°C.
- 14. Add 20 µl of D-Plex Primer UDI and 50 µl of PCR Master Mix (PCRMM) to the sample.
- 15. Proceed to PCR reaction and amplify the library according to the following program:

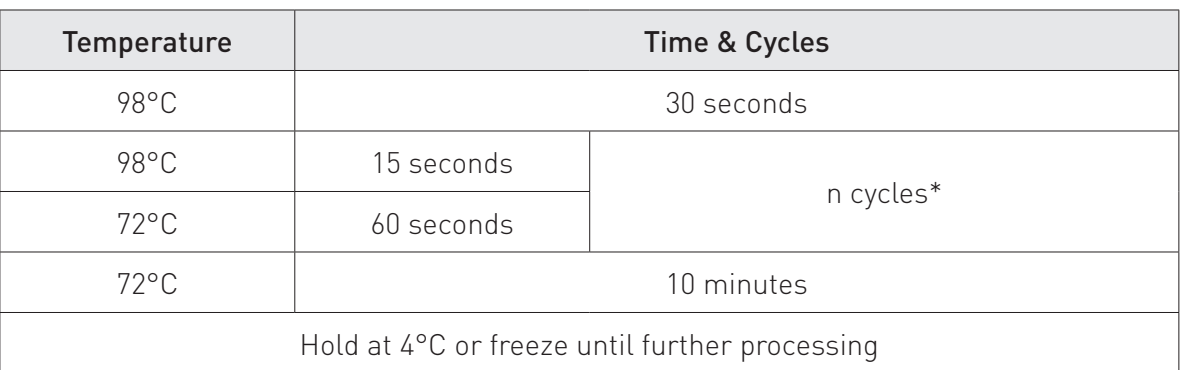

\*Perform n cycles depending on the initial RNA input.See detailed protocol for the PCR cycle table.

- 16. Clean-up the PCR product with 72 uL of AMPure<sup>®</sup> XP beads (0.8X) and elute the purified library in 50 **ul of nuclease-free water**.
- 17. Perform a second clean-up with 40  $\mu$ L of AMPure<sup>®</sup> XP beads (0.8X) and elute the final library in 10-20 µl nuclease-free water (see detailed protocol for more information).
- 18. Perform library quantification using QuBit<sup>®</sup> dsDNA HS Assay Kit and quality check using Bioanalyzer® DNA High Sensitivity Assay Kit according to the manufacturer's instructions.

# DETAILED PROTOCOL  $\Box$  $\overline{C}$ ш Ξ IETAI OLBO<br>DRO  $\Box$

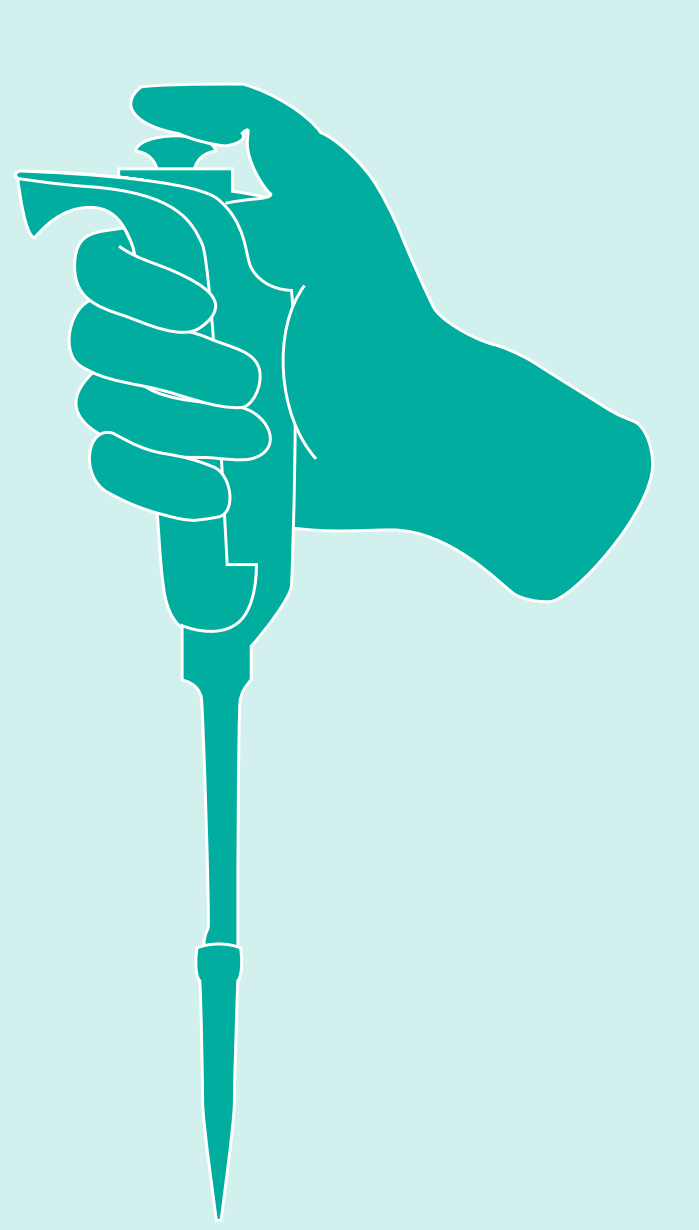

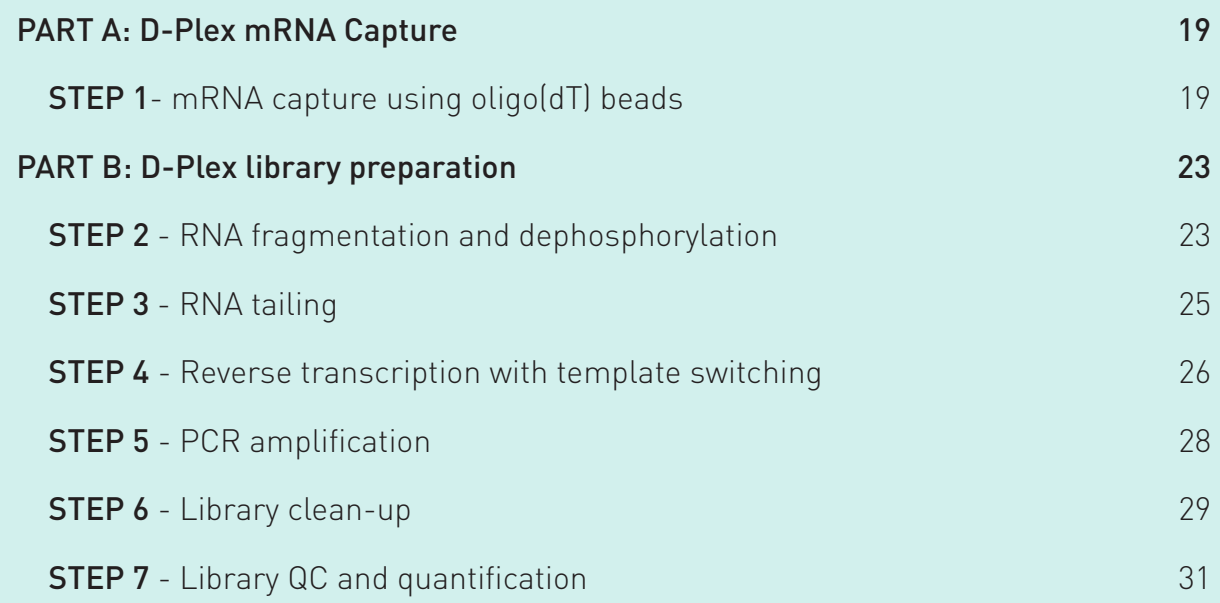

PART A: D-Plex mRNA Capture

# STEP D-Plex mRNA Capture using oligo(dT) beads -  $\sqrt{1 \cdot 1 \cdot h}$

#### Beads washing

- 1.1 Vortex and transfer 20 µl of Oligo d(T)25 Beads in a RNase-free tube.
- 1.2 Add 100 µl of 2X RNA Binding Buffer.
- 1.3 Place the tube on a magnetic rack for 2 minutes to separate the beads from the supernatant.
- 1.4 When the solution is clear, carefully remove and discard the supernatant without disturbing the beads.
- 1.5 Repeat steps 1.2-1.4 once for a total of 2 washes.
- **1.6** Remove the tube from the magnetic rack.
- 1.7 Add  $50$  µl of 2X RNA Binding Buffer to resuspend the Oligo d(T)25 Beads.

#### First D-Plex mRNA Capture

- 1.8 Add 50 µl of total RNA sample to the 50 µl of Oligo d(T)25 Beads from step 1.7.
- 1.9 Mix well by slowly pipetting the entire volume up and down at least 6 times.

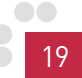

1.10 Place the sample in a thermal cycler and run the following program:

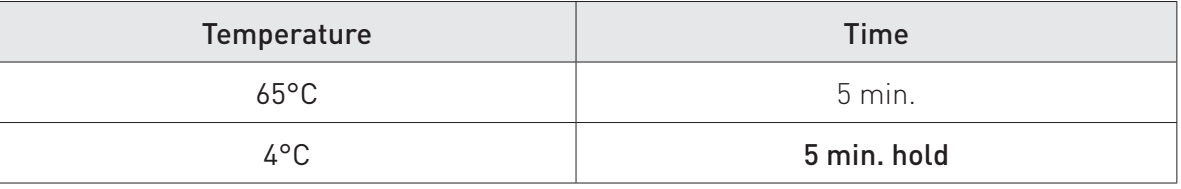

- 1.11 Remove the sample from the thermal cycler when the temperature reaches +4°C.
- 1.12 Mix well by slowly pipetting the entire volume up and down at least 6 times.
- 1.13 Place the tube on a tube holder.
- 1.14 Incubate for 5 minutes at room temperature to allow the poly(A)-tailed RNAs to bind to the beads.
- **1.15** Resuspend the beads by slowly pipetting the entire volume up and down at least 6 times.
- 1.16 Place the tube on a tube holder
- 1.17 Incubate for 5 minutes at room temperature.

#### First wash

- 1.18 Place the tube on the magnetic rack for 2 minutes to separate the beads from the supernatant.
- 1.19 When the solution is clear, carefully remove and discard the supernatant without disturbing the beads.
- **1.20** Remove the tube from the magnetic rack.
- 1.21 Add 200 µl of Wash Buffer to remove the unbound RNAs.
- 1.22 Mix well by slowly pipetting the entire volume up and down at least 6 times.
- **1.23** Place the tube on the magnetic rack for 2 minutes.
- 1.24 When the solution is clear, carefully remove and discard the supernatant without disturbing the beads.
- 1.25 Repeat steps 1.21-1.24 once for a total of 2 washes.
- **1.26** Remove the tube from the magnetic rack.

#### Second mRNA capture

- 1.27 Add 50 µl of Tris Buffer.
- 1.28 Mix well by slowly pipetting the entire volume up and down at least 6 times.
- 1.29 Place the sample in a thermal cycler and run the following program:

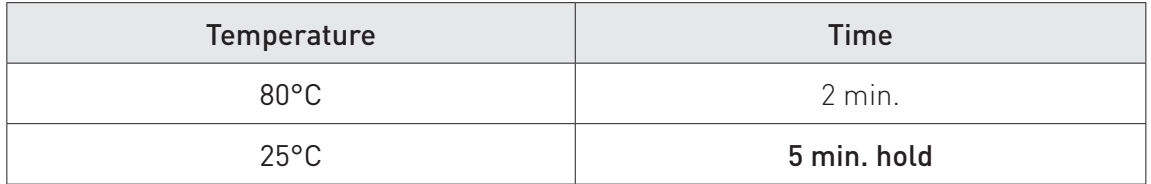

- 1.30 Remove the sample from the thermal cycler when the temperature reaches +25°C.
- 1.31 Add 50 µl of 2X RNA Binding Buffer.
- **1.32** Mix well by slowly pipetting the entire volume up and down at least 6 times.
- 1.33 Place the tube on a tube holder.
- 1.34 Incubate for 5 minutes at room temperature to allow the poly(A)tailed RNAs to bind to the beads.
- 1.35 Resuspend the beads by slowly pipetting the entire volume up and down at least 6 times.
- 1.36 Place the tube on a tube holder.

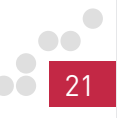

#### **1.37** Incubate for 5 minutes at room temperature.

#### Second wash

- **1.38** Place the tube on the magnetic rack for 2 minutes to separate the beads from the supernatant.
- 1.39 When the solution is clear, carefully remove and discard the supernatant without disturbing the beads.
- **1.40** Remove the tube from the magnetic rack.

#### 1.41 Add 200 µl of Wash Buffer.

- **1.42** Mix well by slowly pipetting the entire volume up and down at least 6 times.
- 1.43 Place the tube on the magnetic rack for 2 minutes.
- 1.44 When the solution is clear, carefully remove and discard the supernatant without disturbing the beads.
- **1.45** Remove the tube from the magnetic rack.

#### Elution

- 1.46 Add 7 µl of Tris Buffer.
- **1.47** Place the sample in a thermal cycler and incubate for 2 minutes at 80°C.
- 1.48 Spin down the sample briefly in a tabletop centrifuge and immediately place the tube back on the magnetic rack to separate the beads from the supernatant.
- 1.49 When the solution is clear, transfer the 7 uL of supernatant containing poly(A)-tailed RNAs to a clean RNase-free tube.
- **1.50** Place the sample on ice and proceed with D-Plex Total RNA-seq library preparation or, alternatively, store the sample at -80°C until further use.

PART B: D-PLEX LIBRARY PREPARATION

# STEP 2 RNA fragmentation and dephosphorylation -  $\overline{X}$  30 minutes

- 2.1 Add 1 µl of Fragmentation Buffer (FB) to the captured mRNA sample.
- 2.2 Mix by pipetting up and down at least 5 times.
- 2.3 Place the sample in a thermal cycler and incubate for 7 minutes at 94°C to fragment the RNA.
- 2.4 Spin down the sample in a table top centrifuge and place on ice until further processing.
- 2.5 Prepare a Dephosphorylation Master Mix (DMM) in a RNase-free tube as follows:

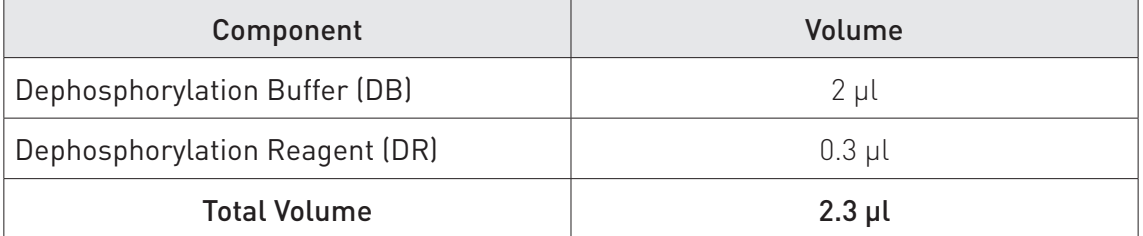

- 2.6 Mix by pipetting up and down at least 5 times and use immediately.
- 2.7 Add 2 µL of DMM to the sample. Unused DMM can be stored at -20°C and thawed up to 3 times.

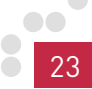

- 2.8 Mix by pipetting up and down at least 5 times.
- 2.9 Incubate for 15 minutes at 37°C on thermal cycler.
- 2.10 Spin down the sample in a table top centrifuge and place on ice until further processing.

# STEP 3 RNA tailing  $-\sqrt{1 \text{ hour}}$

#### 3.1 Prepare a Tailing Master Mix (TMM) in a RNase-free tube as follows:

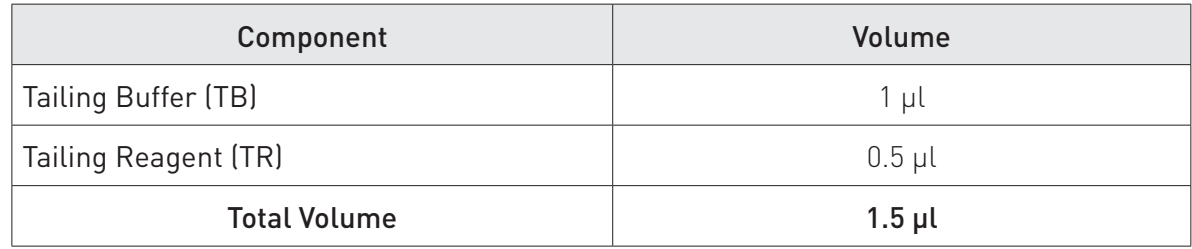

- **3.2** Mix by pipetting up and down at least 5 times and use immediately.
- 3.3 Add 1.5 µl of TMM to the sample.
- **3.4** Mix by pipetting up and down at least 5 times.
- 3.5 Spin down the sample briefly (1-2 seconds) in a table top centrifuge.
- **3.6** Incubate for 40 minutes at  $37^{\circ}$ C + 20 minutes at  $65^{\circ}$ C on thermal cycler, and then cool down the sample on ice for 2 minutes.
- **3.7** Spin down the sample in a table top centrifuge and place on ice until further processing.

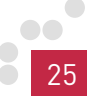

# STEP 4

### Reverse transcription with template switching -  $\sqrt{ }$  > 2 hours

4.1 Add 1 µl of Reverse Transcription Primer UDI (RTP UDI) to the sample on ice. Choose the right RTP according to your captured mRNA amount (quantified or estimated after mRNA capture):

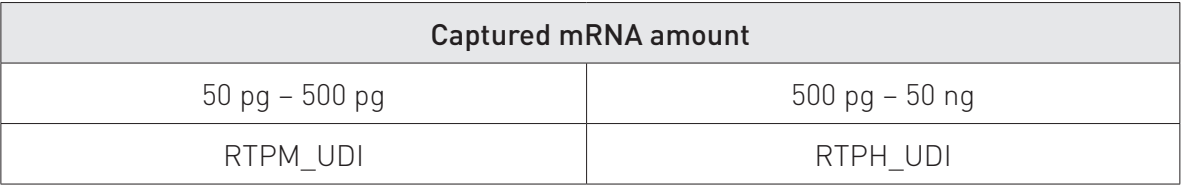

- 4.2 Mix by pipetting up and down until the solution is homogenous.
- 4.3 Place the sample in a thermal cycler and run the following program:

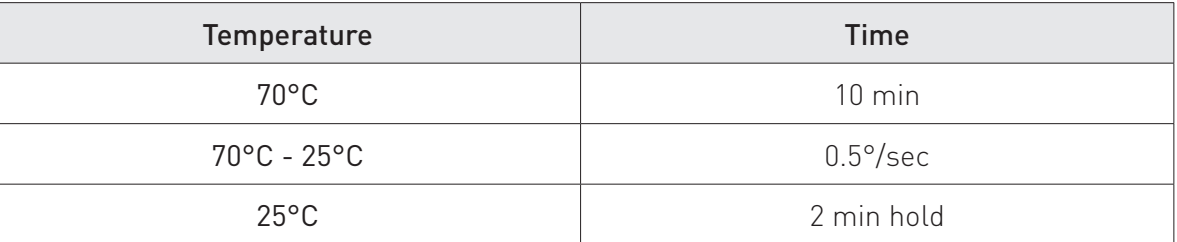

- 4.4 Spin down the sample in a table top centrifuge and place on ice until further processing.
- 4.5 Take the Template Switch Oligo UDI (TSO\_UDI) tube out of the freezer and let it thaw on ice.

4.6 Prepare a Reverse Transcription Master mix (RTMM) in a RNasefree tube on ice as follows:

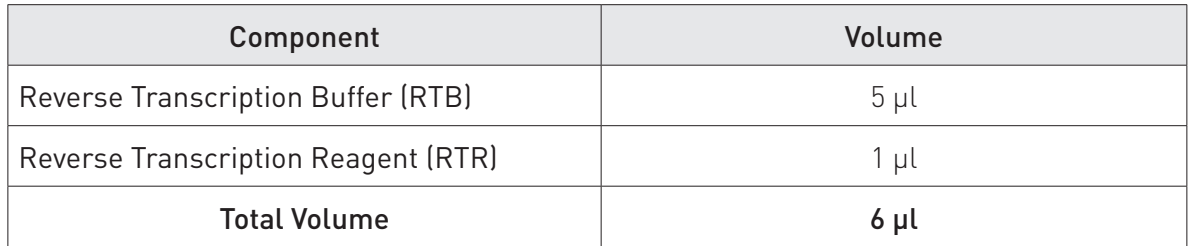

- 4.7 Mix by pipetting up and down at least 5 times and use immediately.
- 4.8 Add 6 µl of RTMM to the sample.
- 4.9 Mix by pipetting up and down until the solution is homogenous.
- 4.10 Incubate for 15 minutes at 25°C on thermal cycler and then place on ice.
- 4.11 Add 2 µl of TSO UDI to the sample. TSO UDI should be stored at -20°C after use.
- 4.12 Mix by pipetting up and down until the solution is homogeneous.

Incubate for  $120$  minutes at  $42^{\circ}$ C + 10 minutes at 70°C on thermal cycler and then cool down the sample on ice until further processing.

NOTE: The Reverse Transcription (120 minutes at 42°C + 10 minutes at 70°C) may be performed overnight. If so, add an additional hold at  $+4^{\circ}$ C once the two steps are completed.

4.13 Spin down the sample in a table top centrifuge to collect the library at the bottom and proceed with next steps or store the sample at -20°C until further use.

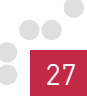

# STEP 5 PCR amplification -  $\sqrt{1 \text{ hour}}$

- 5.1 Add 20 µl of D-Plex Primer UDI (primer pair UDI#) to the sample.
- 5.2 Add 50 µl of PCR Master Mix (PCRMM) to the sample.
- **5.3** Mix by pipetting up and down until solution is homogeneous.
- **5.4** Determine the number of cycles (n) for PCR amplification according to the captured mRNA amount (quantified or estimated after mRNA capture:

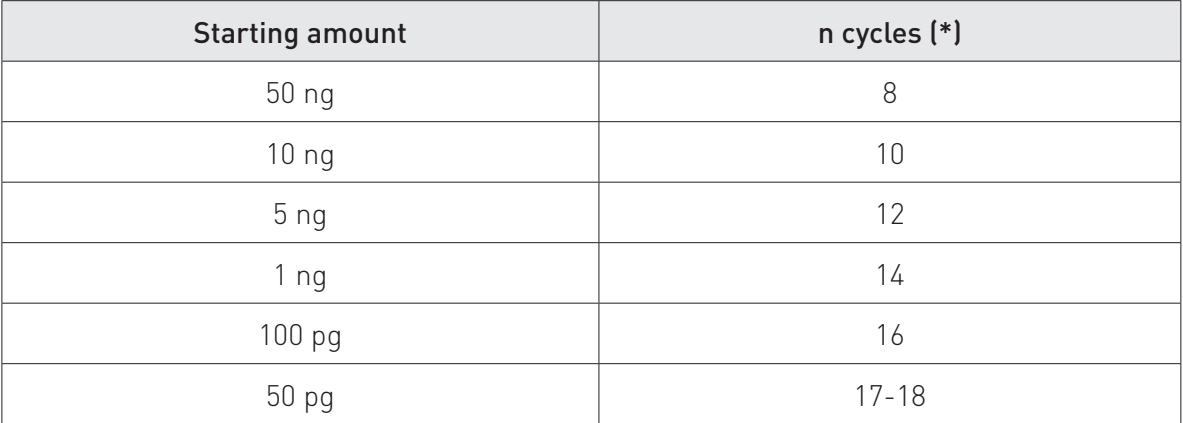

\* Depending on the RNA template, quantity and quality of the sample, 1 or 2 PCR cycles can be added to generate more library (but in detriment of the duplicates content). The PCR amplification cycles are only provided here as guidelines and should be adjusted according to your D-Plex RNA-seq experiment.

**5.5** Incubate for PCR amplification according to the following program:

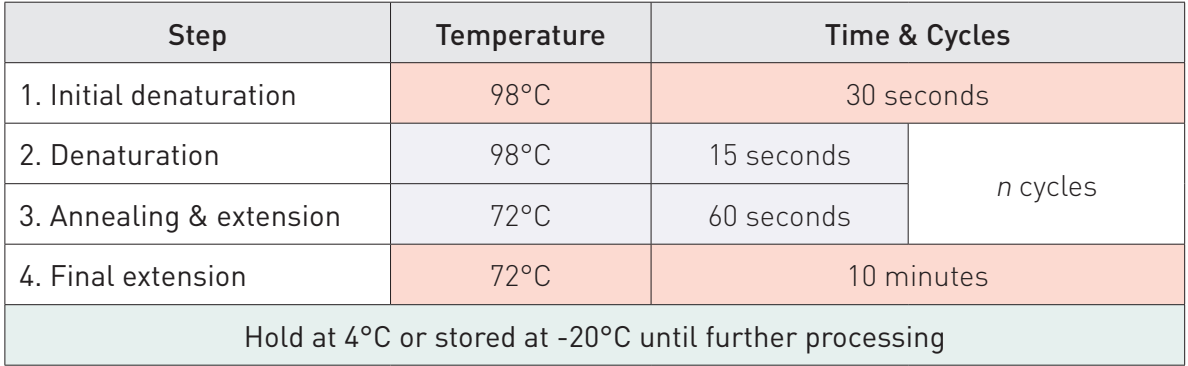

# STEP 6 Library clean-up

- 6.1 Take the AMPure<sup>®</sup> XP beads out of the fridge and resuspend them gently on a rotating wheel or orbital shaker at room temperature before use.
- 6.2 Add 72 µL of AMPure<sup>®</sup> XP beads (0.8X) to the 90 µL of the amplified DNA library from section 5.
- 6.3 Mix thoroughly by pipetting up and down several times or by vortexing a few seconds.
- 6.4 Incubate for 5 minutes at room temperature under mild agitation.
- **6.5** Spin down the sample in a table top centrifuge and place the tube on a magnetic rack for 3 minutes to separate the beads from the supernatant.
- 6.6 When the solution is clear, carefully remove and discard the supernatant without disturbing the beads.
- 6.7 While keeping the tube on the magnetic rack, add 200 µL of freshly prepared 80% ethanol for 30 seconds to wash the beads.
- 6.8 Carefully remove and discard the supernatant without disturbing the beads.
- 6.9 Repeat steps 6.7-6.8 once for a total of 2 washes.
- **6.10** Spin down the sample in a table top centrifuge, place the tube back on the magnetic rack and remove any remaining ethanol.
- 6.11 Leave the tube open for 2-3 minutes to let the beads pellet dry (do

not over-dry the beads as it may result in low recovery, over-dried beads become light brown with cracks) and then remove it from the magnetic rack.

#### 6.12 Add 50 µL of nuclease-free water.

- **6.13** Mix slowly by pipetting up and down to resuspend the beads.
- 6.14 Incubate the beads in water for 2 minutes at room temperature under mild agitation.
- **6.15** Spin down the sample in a table top centrifuge and place the tube on the magnetic rack for 3 minutes to separate the beads from the supernatant.
- 6.16 When the solution is clear, carefully collect the 50 uL of supernatant without taking up any beads.
- **6.17** Transfer the cleaned-up library in a RNase-free tube.
- 6.18 Repeat the clean-up procedure (from steps 6.2 to 6.17) with 40 µL AMPure<sup>®</sup> XP beads (0.8X) but elute the purified library in 20 µL of nuclease-free water. If more concentrated library is needed, the elution can be done in 10 µl of nuclease-free water.
- 6.19 Store the final cleaned-up library at -20°C until further use.

# STEP 7

# Library QC and quantification

- 7.1 For quantification, measure the library concentration using QuBit® dsDNA HS Assay kit according to the manufacturer's instructions.
- 7.2 For library size estimation, use the Bioanalyzer<sup>®</sup> DNA High Sensitivity assay kit according to the manufacturer's instructions.

### D-Plex mRNA Construct

້າ

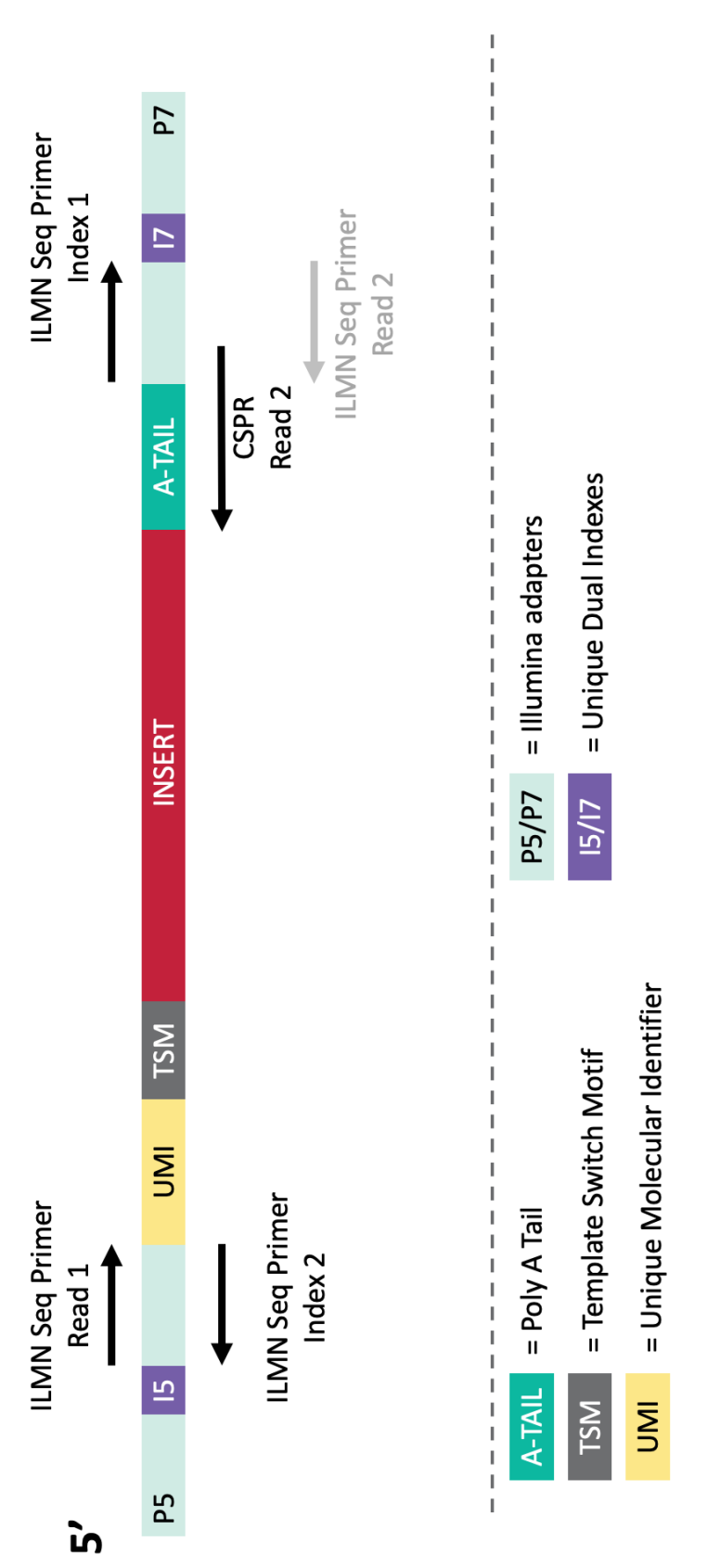

Figure 3: The D-Plex mRNA-seq UDI library construct bears the Truseq (Illumina) HT adapters with unique dual indexes (UDI) and unique molecular identifiers (UMI). Read 1 = UMI – TSM– Insert – A-tail – 3' adapter;  $Read 2 = Insert - TSM - UMI$ .

# Sequencing Recommendations

The D-Plex mRNA-seq library construct bears the TruSeq (Illumina) HT adapters with unique dual indexes (UDI). In case of a multiplexing scenario, it is therefore recommended to submit the D-Plex libraries as TruSeq HT libraries to your sequencing provider.

The complete architecture of the D-Plex mRNA-seq construct is provided in Figure 3. The empty library size (adapters  $+$  template switch  $+$  UMI  $+$  A tail) is equal to 172bp.

Given the high complexity of the coding transcriptome in D-Plex mRNAseq libraries, it is advised to sequence one library with a minimum of 20-25 million reads in order to sufficiently cover the library content for downstream analysis.

It is recommended to perform the sequencing of the D-Plex libraries in single-end mode as the quality of the sequencing data tends to be better than in paired-end mode. Furthermore, if the interest is mainly gene expression analysis, the current sequencing configurations such as in Illumina's NovaSeq system allow a sufficient (if not total) coverage of the insert by the read length in single end.

The read 1 sequence starts with the UMI and the template switch motif (for a total of 16 bases) that will be removed during the downstream bioinformatics analysis. Therefore, we recommend a read length of 100 bp sequences for mRNA-seq library.

Example: 1 x 100 bp Single-end sequencing will give (after trimming) a Read 1 sequence length = 84 bp.

However, if paired-end sequencing is needed, we recommend using our Custom Sequencing Primer for Read2 (CSPR2) that has to be ordered separately (C05020001). This custom sequencing primer can be spiked in with the standard Illumina primer for read2. If more information is needed on setting up a paired-end sequencing with the D-Plex libraries, please contact us (customer.support@diagenode.com).

# Data Analysis Recommendations

The D-Plex libraries contain special sequences that need particular treatment in order to get the best results out of your datasets. The D-Plex construct holds special sequences namely the UMI, the A-tail, and the template switch motif. This guide will take you through the basic processes of trimming, alignment and counting, complemented with an optional UMI processing, using software tools and settings that we validated. Though naturally other tools and methods can also be used, please pay attention to finding the optimal settings for your experiments. In our example commands, we assume that the necessary software tools have been downloaded from the links provided at the end of the section and are in the PATH.

We recommend the fumi-tools software package for UMI processing. If the UMIs are not of interest, their processing can safely be skipped and the rest of the pipeline will not change. In such a case, the UMI sequences will be only removed from the reads during trimming and will be ignored for the rest of the analysis.

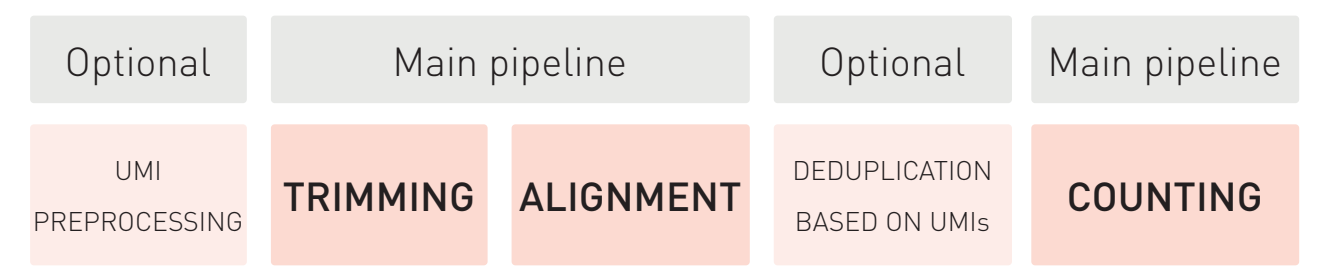

Figure 6: D-Plex Total RNA-seq bioinformatics pipeline

#### UMI-preprocessing (optional)

To process the UMIs, the first thing to do is to copy the UMI sequence to the read ID. The first 12 bases in the read (from the 5' end) correspond to the UMI sequence. In the fumi-tools package the copy\_umi command can copy these bases to the correct lines in the fastq file. The tool expects a fastq file as input, which can be gzip compressed, and it will output a fastq file, which will be either gzip compressed or uncompressed, based on the extension set on the commandline (.gz for compression). Besides the input, the command needs one mandatory option: the length of the UMI

(to copy from the read to the ID line) as input. Optionally, the computational time can be reduced by increasing the number of CPUs to be used via the threads parameter. The example command below uses all the 12 UMI bases (recommended) and 10 threads.

#### Single-end processing

fumi tools copy umi --threads 10 --umi-length 12 -i reads.fastq.gz -o reads\_w\_umi.fastq.gz

#### Paired-end processing

fumi tools copy umi --threads 10 --umi-length 12 -i reads\_R1.fastq.gz --input-read2 reads\_R2.fastq.gz -o reads R1 w umi.fastq.gz --output-read2 reads R2 w umi.fastq.gz

#### Trimming

Trimming is mandatory for the reads generated with the D-Plex RNA-seq kit. The aim of trimming is to remove these artificial sequences typical of D-Plex construct (UMI, A-tail and template switch motif) that will likely hamper downstream analyses.

In our example command below, we use cutadapt package to properly trim the reads and obtain a read set as clean as possible. The commands remove UMI, A-tail/T-tail, template switch motif and adapters sequences from all reads and discard reads which result shorter than 15 bases (these are considered too short to be included in the analysis.). The trimming commands can be applied on the input raw files (reads.fastq.gz) coming directly from the sequencer or alternatively, on the UMI pre-processed files (reads w umi.fastq.qz) if the UMIs are of interest.

#### Single-end processing

cutadapt --trim-n --match-read-wildcards -u 16 -n 4 –a AGATCGGAAGAGCACACGTCTG -a AAAAAAAA -a GAACTCCAGTCAC -e 0.2 --nextseq-trim 20 -m 15 –o trimmed reads.fastq.gz raw reads w umi.fastq.gz

#### Paired-end processing

```
cutadapt --trim-n --match-read-wildcards -u 
16 -n 4 -a "AGATCGGAAGAGCACACGTCTG; e=0.2" -a
\texttt{"AAAAAAA}, e=0.2" -a \texttt{"GAACTCCAGTCAC}; e=0.2" -A"CCCNNNNNNNNNNNNNNAGATC; o=21" -G "TTTTT" --nextseq-
trim 20 -m 15:15 -o trimmed reads.fastg.gz raw
reads_R1.fastq.gz -p trimmed_reads_R2.fastq.gz raw_
reads R1 w umi.fastq.gz raw reads R2 w umi.fastq.gz
```
#### Alignment

Aligning the trimmed reads needs no special treatment as you can use any aligner that is suitable for mapping RNA-seq reads. First and foremost, we recommend aligning to the genome (instead of the transcriptome). Indeed, D-Plex tends to generate very high-complexity libraries which often include RNAs that are not identified yet, and therefore, would not map to a transcriptome reference consisting of only known transcripts. Of course, in addition to the genome alignment, the mapped reads can be assigned to known transcripts as well for expression analysis of the known genes.

We recommend using the STAR alignment software. To run STAR, you need to provide the following arguments to the program: the input trimmed reads data file; the length at which reads were sequenced minus 1; the folder containing the STAR indexed genome (see STAR user guide for more information on how to prepare the genome); optionally the number of CPUs to be used and the output format.

The example command below shows how to run STAR on the trimmed reads data. We assume we are dealing with a human sample, that reads were sequenced at 50 bases long and that we want to use 10 CPUs.

Please adapt the read length if it is longer than 50 bp and change the hg19 genome if your samples are not human.

#### Single-end processing

STAR --runThreadN 10 --readFilesCommand zcat --genomeDir /genomes/hg19/ --sjdbGTFfile /genomes/ hg19/hg19.gtf --sjdbOverhang 49 --readFilesIn trimmed\_reads.fastq.gz

--quantMode TranscriptomeSAM --quantTranscriptomeBAMcompression -1 --outSAMtype BAM SortedByCoordinate --outSAMunmapped Within --outFileNamePrefix ./MySample\_

#### Paired-end processing

STAR --runThreadN 10 --readFilesCommand zcat --genomeDir /genomes/hg19/ --sjdbGTFfile /genomes/ hg19/hg19.gtf --sjdbOverhang 49 --readFilesIn trimmed reads R1.fastq.gz trimmed reads R2.fastq.gz

--quantMode TranscriptomeSAM --quantTranscriptomeBAMcompression -1 --outSAMtype BAM SortedByCoordinate --outSAMunmapped Within --outFileNamePrefix ./MySample\_

#### Deduplication based on UMIs (optional)

UMI processing enables the distinction between identical reads that are coming from different RNA molecules and identical reads resulting from PCR amplification. (If UMI deduplication is chosen, notice that you should have applied the UMI pre-processing step before trimming). Below we provide the command example to use fumi-tools to remove PCR clones from the alignment files. Computational resources to be used may be changed as desired using threads parameter (number of CPUs) and memory.

To remove duplicates from the genome alignment, no sorting is needed before UMI deduplication. However, to remove duplicates from the transcriptome alignment output, since the alignments are not sorted, please use samtools command provided below before UMI deduplication:

```
samtools sort -@ 10 -o MySample Aligned.
toTranscriptome.sorted.out.bam MySample_Aligned. 
toTranscriptome.out.bam
```
Now you can deduplicate both the genome and the transcriptome alignment with the UMI deduplication command of fumi-tools called dedup:

```
fumi tools dedup --threads 10 --memory 10G -i
MySample_Aligned.toTranscriptome.sorted.out.bam -o 
MySample_deduplicated_transcriptome.bam
```
fumi tools dedup --threads 10 --memory 10G -i MySample Aligned.sortedByCoord.out.bam -o MySample deduplicated genome.bam

Note that fumi-tools outputs name-sorted bam files, these are ready to be used as input for counting software tools. For another application, you may want to sort the bam files differently (e.g. soring by coordinates).

#### Counting

The counting, or expression level calculation is the last step of the processing to generate an expression level matrix.

When studying the coding part of the transcriptome (exons only), counting tools such as featureCounts or HTSeq-count may be used for counting exon features and summarizing expression at gene level. Alternatively, RSEM may be used to estimate expression at isoform level.

Notice that D-Plex produces forward-stranded data. Stranded libraries have the benefit that reads map to the genome strand where they were originated from. Therefore, when estimating transcript expression, reads aligned to the forward strand should be assigned only to transcript features in the forward strand whereas reads aligned to the reverse strand should be assigned only to transcript features in the reverse strand. For this, make sure you select "stranded-mode" in any tool of choice.

#### Links for the tools used in the example pipeline

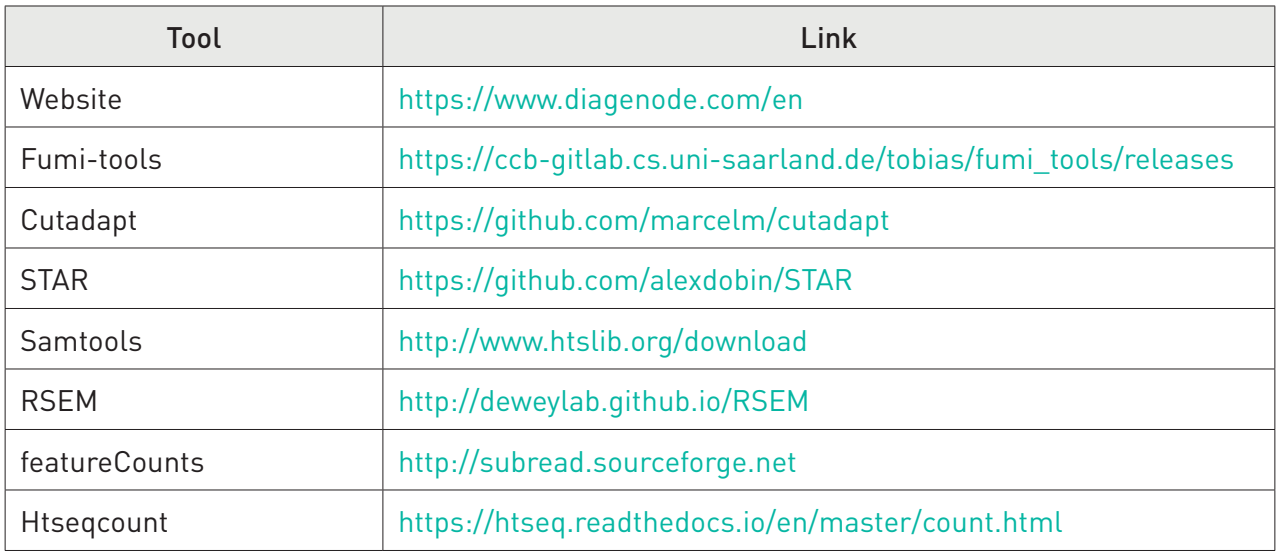

## Example of Results

#### D-Plex mRNA-seq UDI library construct

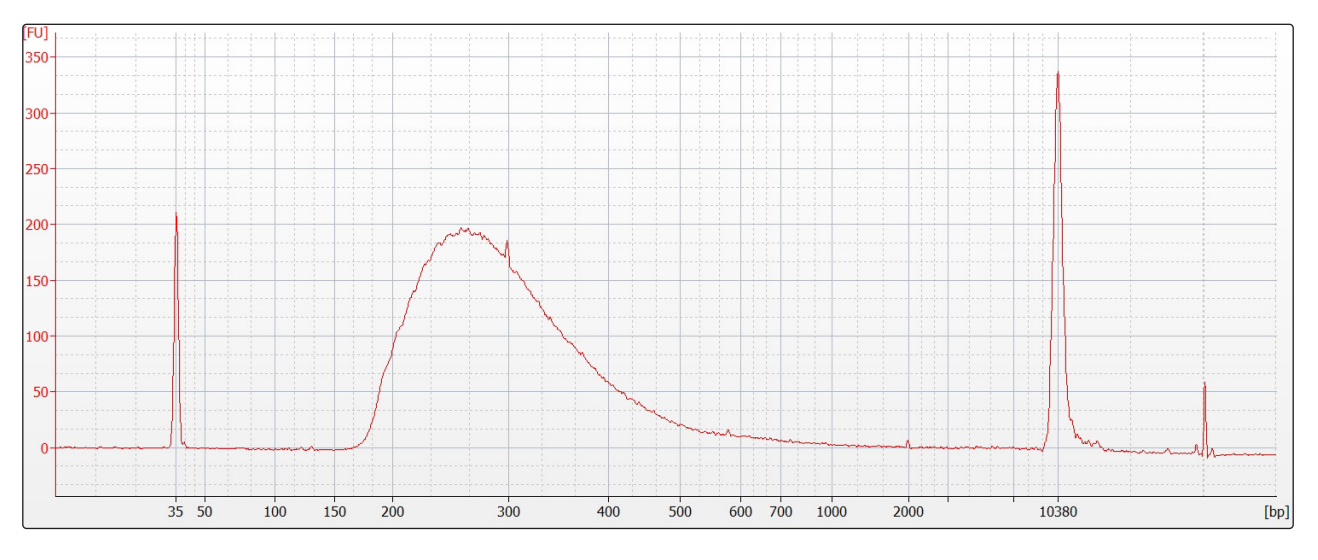

Figure 4: DNA electropherogram of a D-Plex mRNA-seq UDI library construction made from 1 µg of Human Universal Reference RNA before mRNA capture. 1 ng of the library was loaded on the Bioanalyzer.

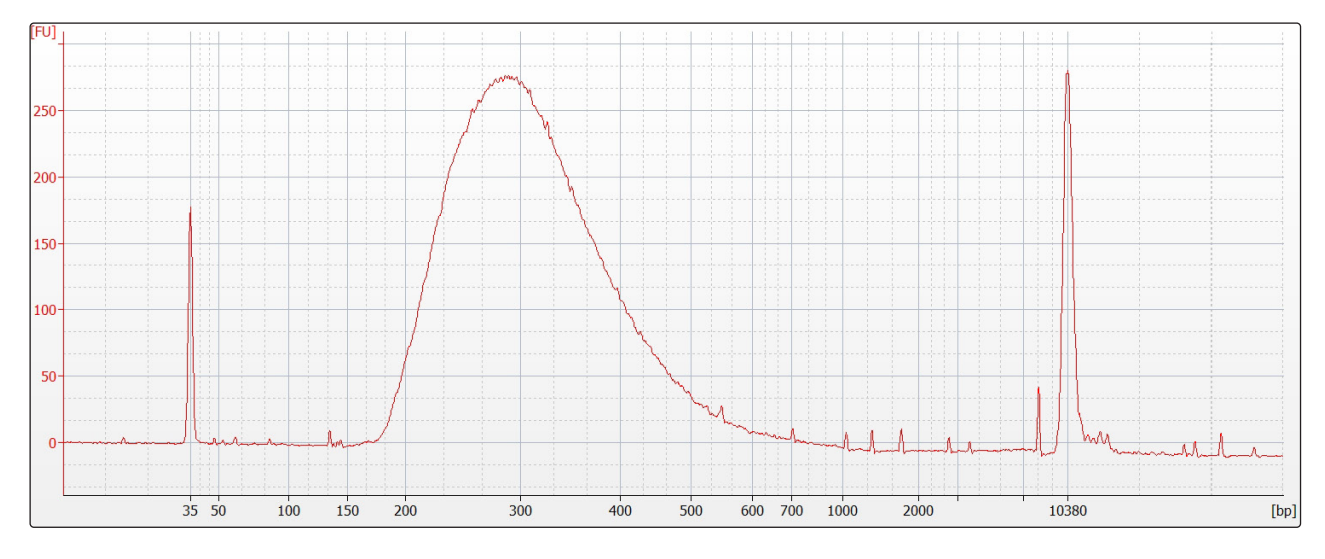

Figure 5: DNA electropherogram of a D-Plex mRNA-seq UDI library construction made from 10 ng of Human Universal Reference RNA before mRNA capture. 1 ng of the library was loaded on the Bioanalyzer.

### Related Products

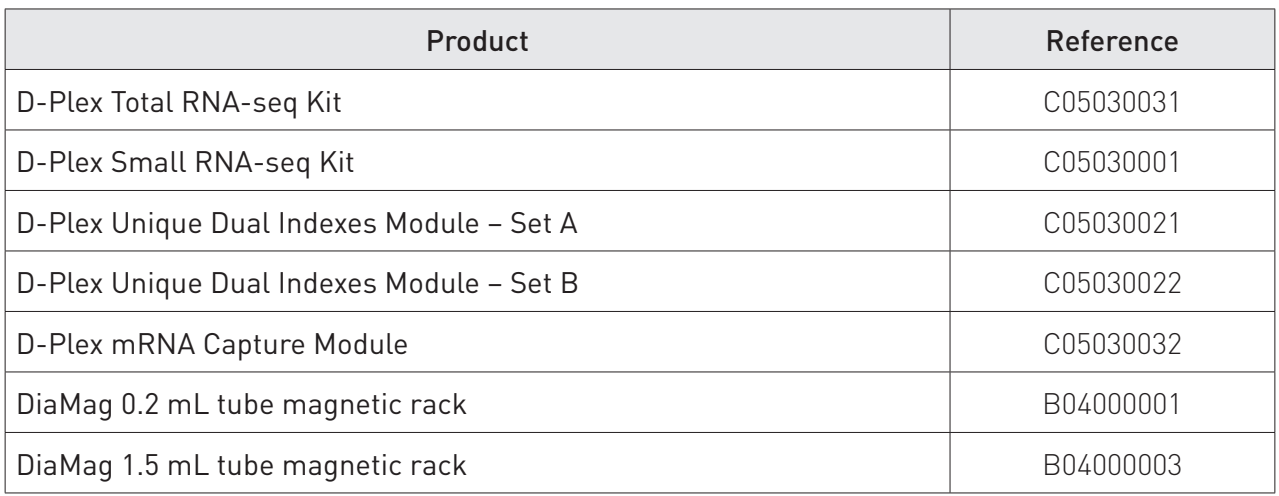

#### FOR RESEARCH USE ONLY.

#### Not intended for any animal or human therapeutic or diagnostic use.

© 2021 Diagenode SA. All rights reserved. No part of this publication may be reproduced, transmitted, transcribed,stored in retrieval systems, or translated into any language or computer language, in any form or by any means:electronic, mechanical, magnetic, optical, chemical, manual, or otherwise, without prior written permission from Diagenode SA (hereinafter, "Diagenode"). The information in this guide is subject to change without notice. Diagenode and/or its affiliates reserve the right to change products and services at any time to incorporate the latest technological developments. Although this guide has been prepared with every precaution to ensure accuracy, Diagenode and/ or its affiliates assume no liability for any errors or omissions, nor for any damages resulting from the application or use of this information. Diagenode welcomes customer input on corrections and suggestions for improvement.

#### NOTICE TO PURCHASERLIMITED LICENSE

The information provided herein is owned by Diagenode and/or its affiliates. Subject to the terms and conditions that govern your use of such products and information, Diagenode and/or its affiliates grant you a nonexclusive, nontransferable, non-sublicensable license to use such products and information only in accordance with the manuals and written instructions provided by Diagenode and/or its affiliates. You understand and agree that except as expressly set forth in the terms and conditions governing your use of such products, that no right or license to any patent or other intellectual property owned or licensable by Diagenode and/or its affiliates is conveyed or implied by providing these products. In particular, no right or license is conveyed or implied to use these products in combination with any product not provided or licensed to you by Diagenode and/or its affiliates for such use. Limited Use Label License: Research Use Only The purchase of this product conveys to the purchaser the limited, non-transferable right to use the product only to perform internal research for the sole benefit of the purchaser. No right to resell this product or any of its components is conveyed expressly, by implication, or by estoppel. This product is for internal research purposes only and is not for use in commercial applications of any kind, including, without limitation, quality control and commercial services such as reporting the results of purchaser's activities for a fee orother form of consideration. For information on obtaining additional rights, please contact info@diagenode.com.

#### **TRADEMARKS**

The trademarks mentioned herein are the property of Diagenode or their respective owners. Bioanalyzer is a trademark of Agilent Technologies, Inc. Agencourt and AMPure® are registered trademarks of Beckman Coulter, Inc. Illumina® is a registered trademark of Illumina®Inc; Qubit is a registered trademark of Life Technologies Corporation.

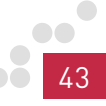

www.diagenode.com